**Die bentrup Kompaktserie V2. Perfektion vom Marktführer.**

# **TC75**

**Instruções de** utilização **Kullanım** kılavuzu

# bentrup

**Dentrup** 

bentrup

- 1 Perfil de cozedura
- 2 Temperatura do forno ou valores do programa
- $3 Wi$ -Fi-LED: intermitente = ligação Wi-Fi  $permanente = Wi-Fi + SuperWise$
- 4 Tecla de programa: seleção do programa
- 5 DI Tecla Start / Stop: início do programa 1<br>1<br>3<br>4<br>5<br>6<br>9
- 6 Anel luminoso: estado de execução do programa **verde** = ativo **vermelho** = inativo **amarelo** = pausado
- 7 Teclas  $\blacksquare$  /  $\blacksquare$ : alteração do valor
- 8 < > Teclas de seta: seleção de segmentos

9

- 9 Fusível fino do controlador (0,5 A, atraso médio)
- 10 Interruptor de rede

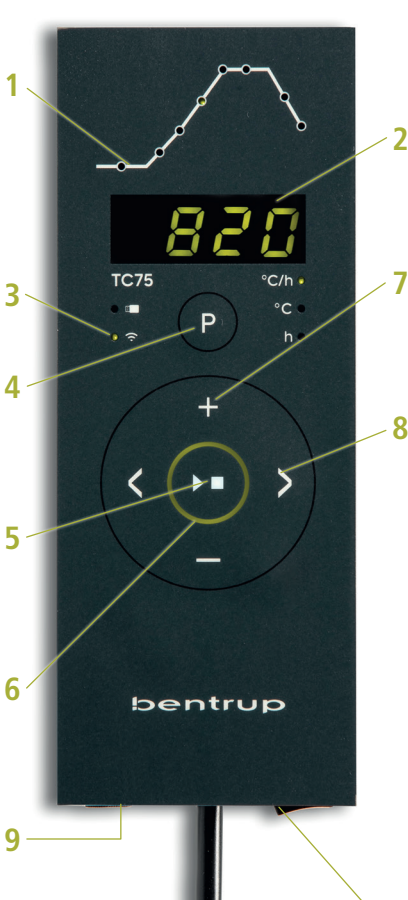

- 1 Fırınlama profili
- 2 Fırın sıcaklığı veya program değerleri
- 3 WiFi LED'i: Yanıp sönüyor = WiFi bağlantısı Yanıyor = WiFi bağlantısı + SuperWise
- 4 Program butonu: Program seçimi
- 5 Start/Stop butonu: Program başlatma
- 6 Işıklı çark: Program durumu göstergesi **yesil** = aktif **kırmızı** = aktif değil sarı = durdurulmuş
	- 7  $\blacksquare$  /  $\blacksquare$  butonları: Değer değişimi
	- 8 < > Ok isaretleri: Segment seçimi
	- 9 Regülatör sigortası (orta seviye gecikmeli 0,5 A)
	- 10 Şebeke anahtarı

**10**

## **Controlador de programa TC75**

O controlador programável TC75 foi concebido para as necessidades específicas da cerâmica. A curva de cozedura do TC75 consiste nos seguintes segmentos (fig. A):

- a. **Período de espera** (até 24 horas, por exemplo, para o arranque do programa à noite)
- b. **Aquecimento** (controlado de 1 a 999 °C por hora ou não controlado "SKIP") até à temperatura intermédia
- c. **Aquecimento** (controlado de 1 a 999 °C por hora ou não controlado "SKIP") até à temperatura final
- d. **Tempo de espera** (até 99 h 59 min/Hold)
- e. **Arrefecimento** (regulado de 1 a 999 °C por hora ou não controlado "SKIP") ajustável de 20°C até uma temperatura máxima de 1320°C

### **Programas**

O TC75 armazena até 6 curvas de cozedura como programas, os quais pode ativar para que não tenha de os voltar a introduzir constantemente. Pode alterar todos os parâmetros individualmente. Os valores são mantidos mesmo depois de o controlador ser desligado.

A tabela de programas (fig. B) mostra as definições de fábrica dos programas n.º 1 a 6 (fig. B).

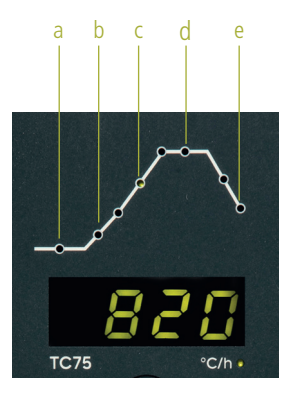

(A)

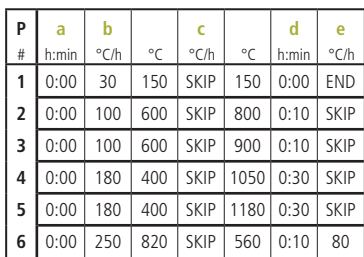

(B)

## **TC75 programlanabilir regülatör**

TC75 programlanabilir regülatör, seramik üretiminin spesifik ihtiyaçlarına göre tasarlanmıştır. TC75 yanma eğrisi aşağıdaki segmentlerden oluşur (Şekil A):

- a. **Gecikmeli başlatma** (24 saate kadar gecikmeli, örneğin programın gece başlatılması için)
- b. **Ohřev** Orta sıcaklığa ısıtma (saatte 1 ila 999 °C regülasyonlu veya regülasyonsuz "SKIP")
- c. **Nihai sıcaklığa ısıtma** (saatte 1 ila 999°C regülasyonlu veya regülasyonsuz "SKIP")
- d. **Sıcaklığı tutma süresi** (99 saat 59 dakikaya kadar/Hold)
- e. **Soğutma** (saatte 1 ila 999 °C regülasyonlu veya regülasyonsuz "SKIP"), 20 °C ile azami sıcaklık 1320 °C arasında ayarlanabilir

## **Programlar**

TC75, 6 adet kadar yanma eğrisini "program" olarak kaydetmeyi mümkün kılar; bunlar, her seferinde yeniden ayarlamaya gerek kalmadan yüklenebilir. Bu programları kendiniz düzenleyebilirsiniz. Değerler regülatör kapatıldıktan sonra da muhafaza edilir.

Tabloda 1 ila 6 no.'lu programların fabrika ayarları belirtilmiştir (Şekil B).

## **Selecionar e iniciar um programa de cozedura**

Selecione a curva de cozedura adequada em função da sua aplicação, da argila ou do vidrado. O seu fornecedor terá todo o prazer em ajudá-lo. O seguinte exemplo demonstra o início de uma cozedura a **800** °C (programa n.º 2):

Ligue o controlador através do interruptor de rede. Após alguns segundos, é indicada a temperatura atual do forno. Prima várias vezes a tecla de programa até aparecer no visor a indicação **P2**, que representa o **programa** n.º 2 (fig. A).

Ao premir as **teclas**  $\langle \rangle$ , a temperatura final (unidade °C) do programa selecionado é mostrada no visor. A secção correspondente da curva de cozedura pisca (fig. B).

Inicie o processo de cozedura, pressionando a **tecla** . A curva de cozedura mostra, a partir de agora, o segmento atual, enquanto o visor indica a temperatura atual do forno. O ponto decimal a piscar e a cor do anel a mudar de **vermelho** para **verde** indicam que está a decorrer um programa (fig. C).

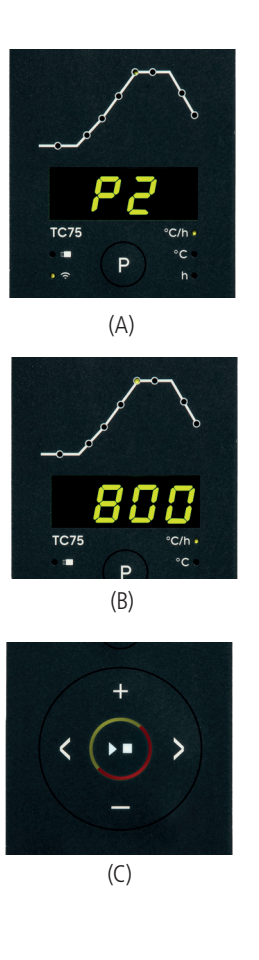

## **Program seçimi ve başlatılması**

Kullanıma bağlı olarak, bisküvi veya sır için doğru fırınlama programını seçin. Herhangi bir sorunuz varsa, bayiniz size memnuniyetle yardımcı olacaktır. Aşağıdaki örnekte, **800** °C'de bisküvi programını başlatıyoruz (program 2):

Ana şalter ile regülatörü çalıştırın. Birkaç saniye sonra ekranda güncel fırın sıcaklığı görüntülenir. Sonra ekranda **P2** (program 2) görünene dek **program düğmesine** basın (Şekil A).

**butonlarıyla** seçilen programın son sıcaklığı °C olarak görüntülenir. Fırınlama eğrisinin ilgili segmenti yanıp sönmeye başlar (Şekil B).

Şimdi **düğmesine** basarak fırınlama işlemini başlatın. Fırınlama eğrisi üzerinde güncel işlem adımı yanar, ekranda güncel fırın sıcaklığı görüntülenir. Fırınlama işleminin devam ettiğini yanıp sönen ondalık işaretinden ve **kırmızı**dan **yeşile** dönen ışıklı çarktan anlayabilirsiniz (Şekil C).

## **Modificação da curva de cozedura**

Pode adaptar os 6 programas de cozedura do **TC75** à sua aplicação. Por exemplo, para alterar a temperatura final do programa n. 4 para 1065 °C, selecione o programa no. **4** com a tecla de programa. Utilize as **teclas b** para selecionar o segmento relevante. Prima a **tecla d** ou **p** para alterar a temperatura para **1065** °C (fig. A). Mantenha a **tecla d** ou **p** premida para alterações rápidas e significativas do valor.

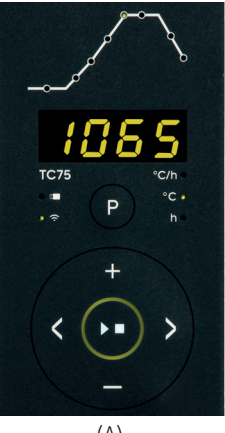

$$
(A)
$$

Use as **teclas de seta** <>> **z** para navegar através dos segmentos da curva de cozedura e alterá-los, se necessário. Pode iniciar o programa em qualquer altura, premindo a **tecla [21]** (fig. B).

As alterações dos programas são guardadas após a desativação. Note, portanto, que a tabela de programas mostrada no início deste capítulo não é a mais atual, uma vez que tenha adaptado a curva de cozedura à sua aplicação.

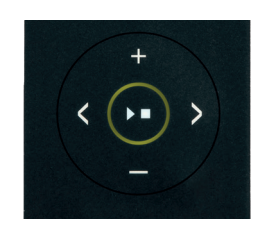

(B)

## **Fırınlama eğrisi değişimi**

**TC75**'te kayıtlı altı fırınlama programını ihtiyaçlarınız doğrultusunda uyarlayabilirsiniz. Örneğin, 4. programın nihai sıcaklığını 1065 °C'ye değiştirmek için, program düğmesi ile program **4**'ü seçin. **düğmeleriyle** ilgili segmenti seçin. Ekrandaki değeri, veya **düğmesiyle 1065** °C değerine ayarlayabilirsiniz (Şekil A). Daha büyük değer değişimleri için veya **butonunu** basılı tutun.

**ok işareti düğmeleriyle** fırınlama eğrisinin diğer segmentleri arasında geçiş yapabilir ve gerekirse bunları ayarlayabilirsiniz. **D. düğmesiyle** istediğiniz zaman programdan çıkarsınız. (Şekil B).

Değişiklikler, programdan çıktıktan sonra da muhafaza edilir. Bu yüzden, program değerlerini ihtiyaçlarınıza göre değiştirdiğiniz takdirde, bu kılavuzdaki program tablosunun güncelliğini yitireceğini dikkate alınız.

### **Período de espera**

O processo de cozedura pode ser adiado para a noite através do período de espera. Por exemplo, se sair das instalações às 17 horas e a tarifa de eletri cidade noturna for aplicável a partir das 22 horas, defina um tempo de espera de **5:00** horas. Após o arranque, é apresentado o tempo restante (fig. A).

## **Indicações durante a cozedura**

Durante a cozedura, são apresentadas a tem peratura atual do forno e a secção de cozedura. Premir a **tecla :** apresenta o ponto de regulação atual, premir a **tecla** apresenta o tempo restante no segmento. Utilize as **teclas** <> consultar a atual curva de cozedura (fig. B, **SKIP**, secção de cozedura a piscar) sem interromper a cozedura. Durante um intervalo, é-lhe indicado o tempo restante. Após 15 segundos, o visor volta a mostrar a temperatura atual do forno e a secção de cozedura.

Para modificar um valor, pressione a **tecla** e reinicie a cozedura após a modificação. Se ne nhum segmento que já foi processado for modifi cado, a cozedura continua no mesmo ponto (isto faz com que a cozedura comece neste segmento).

O processo de cozedura está concluído quando a temperatura do forno desce abaixo dos 150 °C.

Atenção: não abra o forno quando este estiver quente!

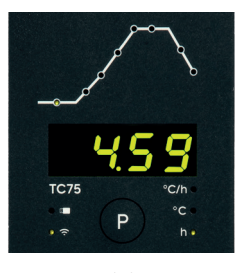

(A)

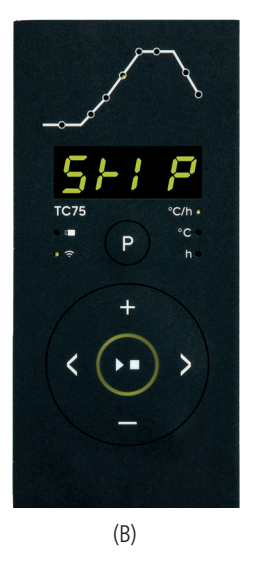

#### **Gecikmeli başlatma**

Gecikmeli başlatma sayesinde fırınlama gece saatlerine ertelenebilir. Örneğin atölyenizden saat 17:00'da çıkıyorsanız ve ucuz elektrik tarifesi saat 22:00'den itibaren başlıyorsa, gecikmeli başlatma süresini **5:00** saat olarak ayarlayın. Başlattıktan sonra kalan süre görüntülenir (Şekil A).

#### **Fırınlama esnasında görüntülenen bilgiler**

Fırınlama esnasında güncel fırın sıcaklığı ve gün cel fırınlama işlemi görüntülenir. **düğmesiyle** güncel hedef değeri, **düğmesiyle** güncel işlem segmentinde kalan süre görüntülenir. **düğ meleriyle**, fırınlama işlemi durdurulmadan güncel fırınlama eğrisi görülebilir (şekil B, **SKIP**, güncel işlem segmenti yanıp söner). Durdurma süresi es nasında kalan süre görüntülenir. 15 saniye sonra ekranda yeniden güncel fırın sıcaklığı ve güncel fırınlama işlemi görüntülenir.

Değeri değiştirmek için **DI düğmesiyle** fırınlama işlemini durdurun ve peşinden yeniden başlatın. Zaten bitmiş olan bir segmentte değişiklik yapılmadığı takdirde, fırınlama kaldığı yerden de vam eder, yoksa değiştirilen segmentten devam edilir.

Soğutma safhasında fırınlama işlemi 150 °C fırın sıcaklığında sona erer.

Fırını sıcakken açmayın!

## **Informações adicionais**

Após uma falha de energia, a cozedura prossegue (durante as rampas à temperatura atual do forno). Se a temperatura diminuir >50 °C, a cozedura é interrompida para garantir a qualidade. Se o forno já estiver aquecido, é automaticamente reduzido um tempo de rampa, fazendo com que a rampa comece à temperatura do forno.

Se, numa rampa controlada, o forno não conseguir acompanhar o aumento requerido, o controlador detém-se na temperatura (o **anel luminoso** muda de **verde** para **amarelo**). Assim que a temperatura do forno tiver recuperado, a rampa continua. Se isto acontecer repetidamente, o tempo real de uma rampa será mais longo do que o programado. Para mais pormenores e opções, consulte o Manual Técnico.

## **Mensagens de erro**

Termopar avariado, não ligado, circuito do termopar interrompido, ligações sujas ou danificadas (**ov**e**r**run = excesso do campo de medição).

Termopar mal polarizado, eventualmente de tipo errado se a temperatura do forno for muito inferior a 0 °C (**u**n**d**er**r**un)

Sensor de compensação da junção fria (CJC) com defeito no cabo de ligação (**inv**alid)

A cozedura terminou devido a um problema de aquisição de temperatura (tal como descrito acima) (ultrapassagem do circuito de controlo).

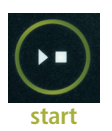

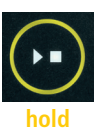

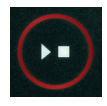

**stop**

## **Ek bilgiler**

Elektrik kesintisi sonrasında fırınlama işlemine (güncel fırın sıcaklığından rampayla) devam edilir. Sıcaklığın 50°C'dan fazla düştüğü durumlarda, fırınlama işlemi kalite sebepleriyle durdurulur. Fırın sıcakken, rampa süresi de o denli kısalır, yani regülatör, güncel fırın sıcaklığından çalışmaya başlar.

Şayet fırın sıcaklık rampasını takip edemiyorsa, regülatör güncel sıcaklıkta durur ve belli bir süreyle onu muhafaza eder ( butonunun ışıklı çarkı **yeşil**den **sarıya** döner). Fırın istenen sıcaklığa eriştiği anda, rampa devam eder. Bu işlem tekrar edebileceği için, gerçek rampa süresi de uzayabilir. Ayrıntıları ve seçenekleri teknik kılavuzda bulabilirsiniz.

## **Hata mesajları**

Arızalı termokupl, bağlanmamış termokupl, kopuk ölçüm kablosu, kirli veya arızalı fiş kontakları (**ov**er**r**un = ölçüm aralığının aşılması).

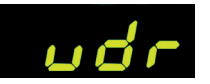

Our

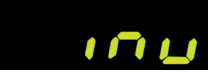

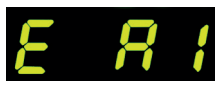

Ters termokupl polaritesi veya 0 °C'nin çok altındaki fırın sıcaklıklarında yanlış termokupl tipi (**u**n**d**er**r**un).

Bağlantı kablosunda arızalı soğuk bağlantı kompanzasyonu (CJC) sensörü (**inv**alid)

Fırınlama, sıcaklık ölçümündeki bir sorun (bkz. önceki madde) nedeniyle durduruldu (regülasyon kanalında ölçüm aralığının aşılması).

 $\mathbf{S}$  operating instructions TC75

A cozedura terminou devido ao excesso de temperatura (a temperatura máxima programada foi ultrapassada em mais de 20 °C). O forno foi desligado pelo contactor de segurança (se instalado). A principal causa é uma proteção do forno colada.

 $\circ$ 

A cozedura terminou devido a um problema de aquecimento (aumento lento da temperatura a 100% de aquecimento). Causado por elementos de aquecimento partidos, falta de fase da rede, contacto do contactor partido, curto-circuito do termopar.

A rampa controlada continuou, embora a subida ou descida da temperatura programada não tenha sido atingida, mesmo após a adição de um intervalo (indicado durante 1 minuto apenas para informação).

A rampa não controlada (SKIP) terminou, porque da temperatura do segmento não ter sido atingida (evita o autobloqueio; indicado durante 1 minuto apenas para informação).

O processo de cozedura prossegue automaticamente após uma falha de energia (indicado durante 1 minuto apenas para informação).

O processo de cozedura foi interrompido após uma falha na rede elétrica porque a qualidade do resultado não pode ser assegurada (por exemplo, devido a uma queda excessiva da temperatura).

O processo de cozedura foi interrompido por questões de segurança, uma vez que a temperatura ambiente era demasiado elevada.

Problema interno do controlador, serviço técnico requerido pelo fabricante (C1 / C2 - ADC defeituoso / impreciso, C3-COM).

Problema no controlador interno, é necessário assistência técnica do fabricante (D1-CPU, D2-RAM, D3-Bus I2C, D4-EE-PROM, D5-calibração, D6-NVM, DA-configuração do mestre).

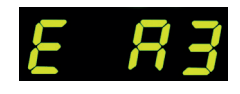

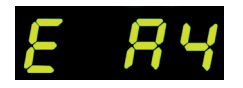

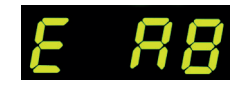

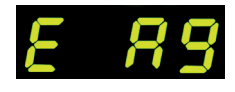

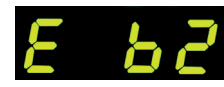

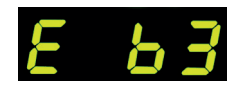

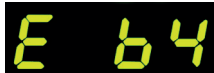

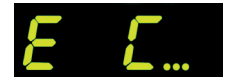

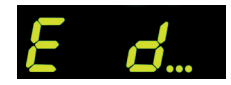

Fırınlama, aşırı ısınma (programlanan azami sıcaklığın 20 °C'den fazla aşılması) nedeniyle kesildi. Fırın emniyet kontaktörü (mevcutsa) tarafından kapatıldı. En sık sebebi takılı fırın kontaktörüdür.

Fırınlama, ısıtma sorunu nedeniyle kesildi (%100 ısıtmaya rağmen çok düşük sıcaklık artışı). En yaygın nedenler arızalı ısıtma bobini, eksik şebeke fazı, arızalı kontaktör kontağı veya termokuplun kısa devresidir.

Bekleme süresine rağmen istenen sıcaklık artışına ulaşılamasa da, rampa sürdürüldü (sadece 1 dakika boyunca görüntülenir, sadece bilgi amaçlıdır).

Segment sıcaklığına ulaşılamasa da, regülasyonsuz rampa (SKIP) sonlandırıldı (kendisini bloke etmesini engeller – 1 dakika boyunca görüntülenir, sadece bilgi amaçlıdır).

Elektrik kesintisinden sonra fırınlamanın otomatik olarak devam ettiğini gösterir (1 dakika boyunca görüntülenir, sadece bilgi amaçlıdır).

Elektrik kesintisinden sonra sonuçların kalitesi garanti edilemediği için fırınlama durduruldu (örn. aşırı sıcaklık düşüşü sebebiyle).

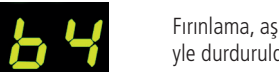

Fırınlama, aşırı çevre sıcaklığı yüzünden güvenlik sebepleriyle durduruldu.

Dahili regülatör arızası, imalatçının servis müdahalesini gerektirir (C1/C2 – arızalı/muğlak ADC, C3-COM).

Dahili regülatör arızası, imalatçının servis müdahalesini gerektirir (D1-CPU, D2-RAM, D3-I2C barası, D4-EEPROM, D5-Kalibrasyon, D6-Kalıcı bellek NVM, DA-Ana konfigürasyon).

 $\mathbf{C}$ 

## **Aplicação SuperWise da bentrup**

Com a **aplicação SuperWise**, tenha o forno no seu smartphone e monitorize o processo de cozedura onde quer que esteja! O SuperWise dá-lhe uma visão completa - através da aplicação, tablet ou PC. Enquanto a aplicação apresenta as funções mais importantes de forma clara, é possível aceder a todos os detalhes através do browser – essencial para a assistência e manutenção, por exemplo. Também é possível enviar notificações por e-mail ou WhatsApp, bem como interromper o programa à distância.

## **É assim que funciona:**

- **1.** Ligue o seu TC75 à Internet através do Wi-Fi:
- **a.)** Se o seu router suportar WPS (por exemplo, Fritzbox), ligue o TC75 mantendo premida a tecla de programa **[P]**. Primeiro, são apresentadas informações técnicas e pode soltar a tecla de programa. Por fim, pisca "**conn**" no TC75 e, em seguida, prima o botão WPS do seu router/WAP. Se a ligação for bem sucedida, "conn" desaparece.
- **b.)** Se o seu router não suportar WPS, crie um ficheiro de texto no seu computador com o nome "SNxxxxxx. txt", em que xxxxxx é o número de série do controlador (consulte a placa de identificação na parte de trás). O próprio ficheiro de texto contém o nome da rede (SSID) e a sua palavra-passe separados por uma vírgula (figura A):
- para WPA/WPA2: **SSID, palavra-passe**
- para WPA Enterprise: **SSID, ID, palavra-passe**

## **SUPERVISE**

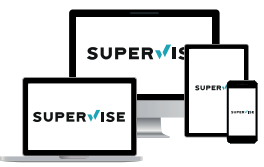

**www.superwise.eu**

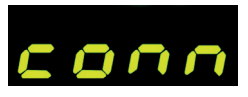

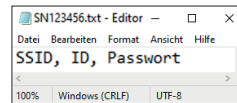

(A)

## **bentrup'dan SuperWise uygulaması**

Fırınınızı **SuperWise uygulamasıyla** akıllı telefonunuza bağlayın ve fırınlama işlemini uzaktan gözlemleyin Super-Wise programı, uygulama, tablet veya bilgisayar üzerinden size eksiksiz bir bakış sağlar. Uygulama en önemli işlevleri anlaşılır bir şekilde sunarken, tüm ayrıntılara internet tarayıcısı üzerinden erişilebilir - bu, örneğin servis ve bakım için gereklidir. Aynı zamanda, e-posta veya Whats-App yoluyla bildirim gönderimi veya programı uzaktan durdurma mümkündür.

## **Şu şekilde çalışır:**

- **1.** TC75'i WiFi ağı üzerinden internete bağlayın:
- **a.)** Yönlendiriciniz WPS'yi destekliyorsa (örn. Fritzbox), **[P]** düğmesini basılı tutarken TC75'i açın. Önce teknik bilgiler görüntülenir, program düğmesini bırakabilirsiniz. TC75 ekranında "**conn**" bildirimi yanıp sönmeye başlar, ardından yönlendiricinizdeki/WAP'ınızdaki WPS düğmesine basın. Bağlantı başarılı olursa, "conn" bildirimi söner.
- **b.)** Şayet yönlendiriciniz WPS'yi desteklemiyorsa, bilgisayarınızda **"SNxxxxxx.txt"** adında bir metin dosyası oluşturun; burada xxxxxx regülatörün seri numarasıdır (arkadaki etikete bakın). Metin dosyasına, WiFi ağının adını (SSID) ve parolasını virgülle ayırarak girin (Şekil A):
- WPA/WPA2 için: **SSID, parola**
- WPA Enterprise için: **SSID, ID, parola**

Guarde o ficheiro em formato TXT (ou seja, sem formatação) numa pen USB (formatada em FAT32). Ligar a USB ao TC75 (o controlador liga-se normalmente, não é necessário premir nenhuma tecla).

Se a transferência for bem sucedida, aparece a mensagem "**W.Set**" e o ficheiro TXT no USB é apagado.

Se o ficheiro com o nome correspondente for encontrado mas estiver vazio ou tiver um conteúdo com sintaxe incorreta, aparece "**W.Err**" e o ficheiro e a configuração Wi-Fi são mantidos (aplica-se a a.) e b.)). Se a ligação à Internet for bem sucedida, o símbolo do  $W - F = \n\begin{cases} \n\text{if } \mathsf{r} < \mathsf{r} \\
\text{if } \mathsf{r} < \mathsf{r}\n\end{cases}$ 

**2.** Registe-se em **www.superwise.eu** num PC/tablet ou descarregue a aplicação (leia o código QR no canto superior direito).

Aceda a "**gerir dispositivos**" (Manage devices) (fig. A) e clique em "**adicionar controlador**" (Add controller).

Depois de introduzir o número de série do controlador (ver a placa de identificação na parte de trás) no SuperWise, prima "**Solicitar PIN**" (Request Pin), sendo agora apresentado um **PIN** de quatro dígitos no ecrã do TC75. Introduza e confirme este PIN no SuperWise.

Se o registo for bem sucedido, o seu TC75 fica agora visível no SuperWise e o LED Wi-Fi fica permanentemente aceso.

Em caso de dificuldades, leia o código QR à direita para obter os nossos últimos conselhos (apenas em inglês).

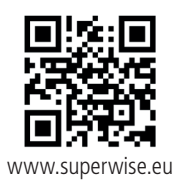

## **SUPERVISE**

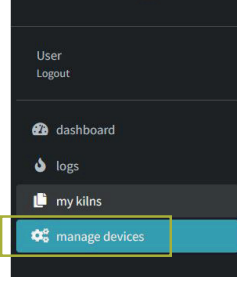

(A)

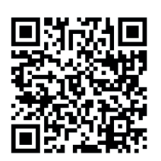

SuperWise Helpdesk

Dosyayı TXT formatında (yani metin biçimlendirmesiz) bir USB belleğe kaydedin (FAT32 olarak formatlanmış). USB belleği TC75'e bağlayın (regülatörü normal şekilde açın, hiçbir düğmeye basılması gerekmez).

Transfer başarılı olduysa, ekranda "**W.Set**" yazısı belirir ve TXT dosyası USB flash sürücüden silinir.

Doğru isimde bir dosya bulunduysa ancak dosya boşsa veya sözdizimi yanlışsa, "**W.Err**" görüntülenir ve dosya ve WiFi ağ ayarları aynı kalır ( gerek a), gerek b) için geçerlidir). İnternet bağlantısı başarılı olursa, WiFi sembolü  $\bullet$  yanıp sönmeye başlar.

**2.** Bilgisayar/tablet ile **www.superwise.eu** adresinden kayıt olun veya uygulamayı indirin (üstteki QR kodunu tarayın).

Menüde, "**Cihazları yönet**" (Manage devices) seçeneğine gidin (Şekil A) ve "**Regülatör ekle**" (Add controller) seçeneğine tıklayın.

Regülatörün seri numarasını (arkadaki etikete bakın) SuperWise'a girdikten sonra "**Pin İste**" (Request Pin) düğmesine tıklayın. TC75 ekranında dört haneli PIN görüntülenir. SuperWise uygulamasında **PIN**'i girin onaylayın.

Kayıt işlemi başarılı olduysa, TC75 SuperWise uygulamasında görüntülenir ve WiFi ışığı kesintisiz yanar.

Herhangi bir sorun olması durumunda, en son uyarıları (yalnızca İngilizce olarak) görebilirsiniz - alttaki QR kodunu tarayın.

 $\circ$ 

operating instructions TC75 11 **11**  $\Theta \in \mathbb{R}$  **11**  $\Theta$ 

 $C^*$ 

## **Interface USB**

O TC75 permite a troca de dados através de uma pen USB. Isto pode ser usado, por exemplo, para ler as temperaturas de cozedura anteriores como um **ficheiro de registo** (formato de dados CSV, por exemplo, compatível com Excel). É criado um ficheiro para cada disparo. Para além das temperaturas reais e dos pontos de regulação, são registadas as saídas de potência e de controlo, cruciais em caso de eventos invulgares e de manutenção.

Outra funcionalidade útil é a modificação de **programas.** Os programas atuais são guardados na pen USB e podem ser alterados com um editor de texto ou podem ser criados novos programas. Estes são depois novamente lidos no TC75.

A **configuração** do controlador também pode ser lida e reintroduzida. Atenção: Estas alterações devem ser feitas com cuidado e só depois de consultar o seu contacto técnico!

Para todas as operações de escrita e leitura, o controlador cria um subdiretório correspondente com o tipo de controlador, número de série e o conteúdo (por exemplo, "TC75 SN123456 Conf").

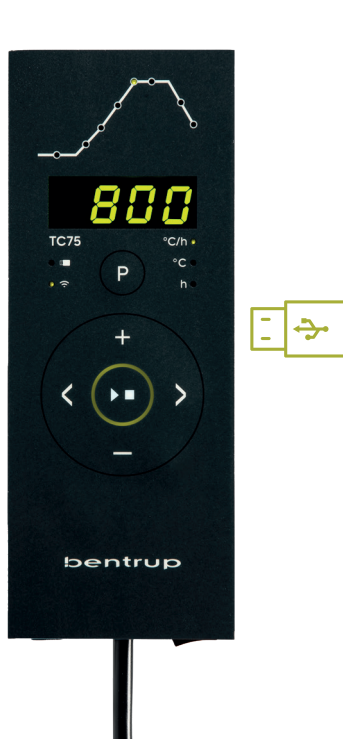

## **USB arayüzü**

TC75, USB belleği üzerinden veri alışverişi imkânını sunar. Bu sayede, örneğin fırınlama esnasında sıcaklık seyri, bir günlük **dosyası** olarak görülebilir (dosyanın formatı CSV'dir, örneğin EXCEL programında açılabilir). Her program için bir dosya oluşturulur. Gerçek sıcaklık eğrisine ek olarak, ayarlanan sıcaklık, güç ve çıkışlar da kaydedilir; bu özellikle arıza durumunda önem kazanır.

Diğer bir işlev de program aktarımıdır. Mevcut **programlar** USB belleğe kaydedilir; bir metin editörü yardımıyla bunları uyarlamak veya yeni programlar oluşturmak mümkündür. Bunlar daha sonra TC75'e geri yüklenir.

Aynı zamanda regülatör **konfigürasyonu** da aktarılabilir. Dikkat: Değişiklik yaparken dikkatli olun ve ancak bir tekniksyene danıştıktan sonra yapın!

Regülatör, tüm yazma ve okuma işlemleri için, tipine, seri numarasına ve dizin içeriğine göre adlandırılan alt dizinler oluşturur (örneğin, "TC75 SN123456 Conf").

 $C^*$ 

**Tanımlanan fonksiyonlar aşağıdaki şekilde kul-**

USB bellek bağlandıktan sonra ekranda "**LoG**" görüntülenir. Şimdi **: ve düğmeleriyle LoG** (veriler), ConF (konfigürasyon) veya **ProG**'u (program) seçebilirsiniz.

**As funções descritas são utilizadas da seguinte forma:**

Depois de inserir a pen USB, aparece "**LoG**". Agora pode utilizar as teclas **ou para selecionar (dados)** LoG, (configuração) **ConF** ou (programa) **ProG**.

**Para aceder ou sair do menu USB manualmente**  prima e mantenha premida durante 2 segundos a tecla

(não com LOG)

**Seta para a direita: escreve na pen USB Seta para a esquerda: lê a partir da pen USB**

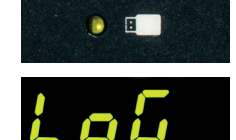

**Sağ ok işareti: USB belleğe kayıt Sol ok işareti: USB bellekten okuma**  (LoG fonksiyonunda yoktur)

**USB seçeneklerini manüel olarak açmak veya kapatmak için <b>:** veya düğmesini 2 saniye boyunca basılı tutun.

#### **Hata mesajları:**

**lanılır:**

**no.Cf veya no.Pr** Uygun seri numarası ve dosyayı içeren dizin mevcut değil

#### **C.inv veya P.inv**

Sözdizimi hatası, yapılandırma geçersiz bir değişken içeriyor (örn. MaxHelloTemp = 1320)

#### **L.Err, C.Err veya P.Err**

(seçilen LoG, ConF veya ProG fonksiyonuna bağlı olarak) Yazma veya okuma işlemi kesintiye uğradı (örneğin USB bellek çıkarıldığı için)

#### **bAd.F**

USB flash sürücü okunabilir değil (örn. FAT32 olarak biçimlendirilmemiş)

#### **Mensagens de erro:**

#### **no.Cf ou no.Pr**

 $\mathbf{E}$  ou  $\mathbf{E}$ .

 $\circ$ 

Não há diretório com o número de série e ficheiro adequados disponíveis

#### **C.inv ou P.inv**

Erro de sintaxe, variável inválida na configuração (por exemplo Max $H$ alloTemp = 1320)

#### **L.Err, C.Err ou P.Err**

(consoante a função LoG, ConF ou ProG) O processo de escrita ou leitura foi interrompido(por exemplo, ao remover a pen USB)

#### **bAd.F**

A pen USB não é legível (por exemplo, não tem o formato FAT32)

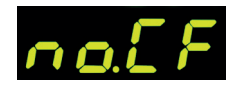

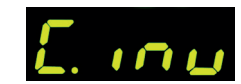

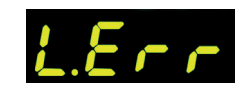

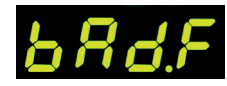

## **Actualizações de firmware**

As características dos nossos controladores são continuamente melhoradas e alargadas. Aproveite esta oportunidade e atualize o seu TC75 da seguinte forma: Descarregue o firmware mais recente a partir de **www.bentrup.de/service**. Descompacte-o para uma pen formatada em FAT32. Verá então vários ficheiros **\*.upd** e uma pasta **FWUPDATE** (fig. A).

Insira a pen USB no TC75 e lique-o com a **tecla** No visor aparece "**boot**" seguido de "**Ldr**". O firmware instalado na pen é lido e a sua versão é visualizada.

Prima a tecla  $\blacktriangleright$  para iniciar a instalação da atualização "uPd". Durante a instalação, o visor mostra alternadamente os pontos em movimento "**....**" e "**uPd**".

Se a atualização for instalada com êxito, aparece "**donE**" no visor. A pen USB pode agora ser removida.

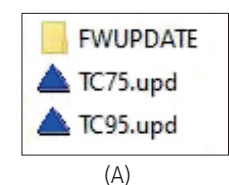

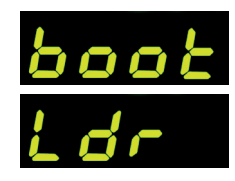

# Ekranda "**boot**" ve ardından "**Ldr**" görüntülenir. USB bellekteki firmware yüklenir ve sürümü görüntülenir.

**Firmware güncellemesi**

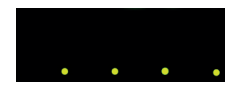

**butonuna** basarak güncelleme "uPd" başlatılır. Kurulum esnasında, ekranda artan noktalar "**....**" ve "**uPd.**" arasında dönüşümlü olarak görüntülenir.

Belleği TC75'e takın ve **düğmesine** basarak açın.

Regülatörlerimizin işlevleri sürekli olarak iyileştiriliyor ve genişletiliyor. Bundan yararlanın ve TC75 kontrol cihazınızı güncelleyin: En son firmware'i **www.bentrup.de/service** adresinden indirin. FAT32 formatında biçimlendirilmiş bir USB belleğe çıkarın. Birkaç **\*.upd** dosyası ve **FWUPDATE** dizini görüntülenir (Şekil A).

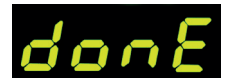

Şayet güncelleme başarılıyla yüklendiyse, ekranda "**donE**" mesajı görüntülenir. Artık USB belleği çıkarabilirsiniz.

Isto permite que o controlador seja adaptado a aplicações especiais. Para uma descrição pormenorizada, consulte o manual técnico em www.bentrup.de. Prima a tecla de programa durante 3 segundos para ativar o programa. Utilize  $\langle \rangle$  e  $\pm$  ou  $\equiv$  para navegar ou alterar os parâmetros.

Um ponto após o n.º do parâmetro significa que este valor está bloqueado por questões de segurança. Se necessário, contacte a sua pessoa de contacto técnico.

#### **Detalhes elétricos**

Atenção! Não abra, em caso algum, o controlador. O fusível é acessível pelo exterior. As ilustrações mostram a vista superior das fichas elétricas (ou da tomada no modelo de painel). Alguns fabricantes de fornos utilizam uma atribuição diferente da apresentada.

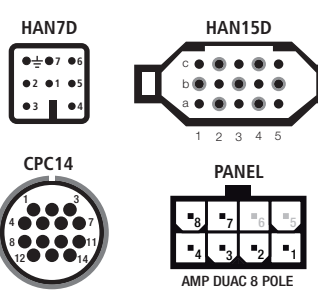

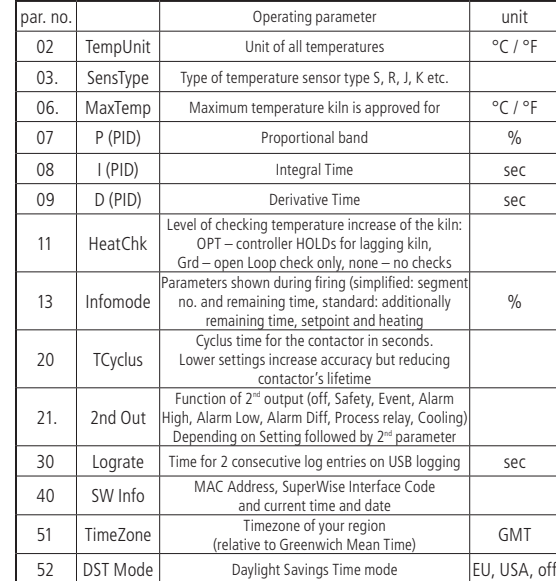

## **İşletim parametreleri**

İşletim parametreleri ayarlanarak, regülatör spesifik kullanım ihtiyaçları için uyarlanabilir. Ayrıntılı açıklama için lütfen www.bentrup.de adresinde bulunan teknik kılavuza bakın. Parametreleri ayarlamak için program düğmesini 3 saniye basılı tutun. ve  $\blacksquare$ / **butonları**, parametreleri seçmek veya değiştirmek için kullanılır.

Parametre numarasından sonra gelen nokta, bu değerin güvenlik nedeniyle kilitli olduğu anlamına gelir. Gerekirse yetkili teknisyenle iletişime geçin.

## **Elektrik bilgileri**

Dikkat! Regülatörün sökülmesi yasaktır. Sigortaya dışarıdan erişilebilir. Konektörün üstten görünümü (veya panel versiyonunda regülatörün arkasında bulunan konektör). Bazı fırın üreticileri resimde gösterilenden farklı bağlantı yöntemleri kullanmaktadır.

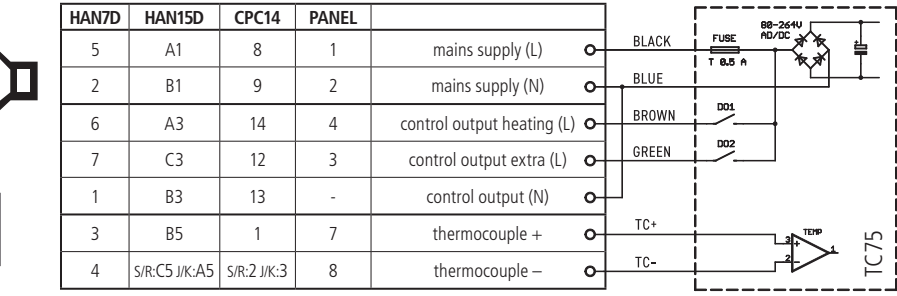

 $\circ$ 

## bentrup

operating instructions TC 75 compact series V2.4 © 2023 bentrup Industriesteuerungen Germany www.bentrup.com